<span id="page-0-0"></span>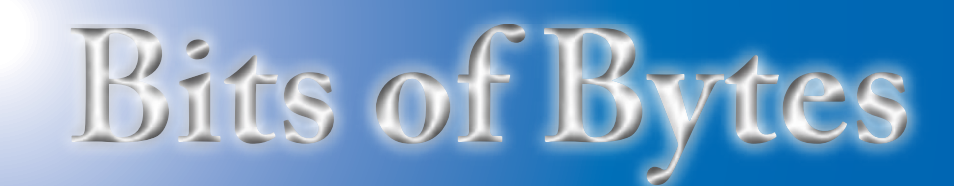

# **Newsletter of the Pikes Peak Computer Application Society, Colorado Springs, CO**

### Volume XXXII

**Prez Sez**

**The** 

**by Joe Nuvolini, President, P\*PCompAS**

I submitted entries for our newsletter and Website in their respective annual APCUG contests. We shall see how we do this time around. There are winners by user group size which "levels the playing field" a bit.

While this has nothing to do with computing, I'd like pass along something to the members who own Kuerig coffee makers. I noticed that some of the T-cups I get are bulging a bit from the expansion of the nitrogen in them when they are moved from the manufacturing point at a lower altitude to the 6,000 foot elevation here. I have found

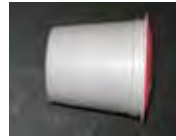

that when these cups are punctured when inserted in the coffee maker, the escaping

nitrogen brings along some of the coffee grounds with it. The result is some of the grounds find their way into your coffee cup and some make a mess of the cup holder area and have to be cleaned out. I contacted the company expressing my thoughts on the matter. The support person said that this had been reported before. I asked him if piercing the top with a tiny hole with a pin before using them might help. He replied that was exactly what I should do. Hope this helps if you have been experiencing this problem.

I will be showing some of the features of Windows 8 at the July meeting using the February

July 2012 **Issue 7** 

### **Next P\*PCompAS meeting: Saturday, 7 July 2012** Joe Nuvolini will present a program on Windows 8.

release. Since it says my CPU, a 2.80 GHz Pentium 4, will no longer run Windows 8, I will be restoring Windows XP when I am done with my part of the presentation using Acronis True Image. See you all at the meeting.

Congratulations to "Speedy" Bill Kennedy. Since our last meeting, the 90 year old spent a day at the Pikes Peak International Raceway, taking four laps in a stock car at a speed of about 160 mph. It was part of the Rusty Wallace Racing Experience. Congrats, Bill! You can mark that one off your "Bucket List."  $\odot$ 

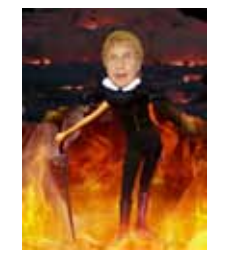

# **Meeting Minutes by Pst Krieger,**

**Secretary, P\*PCompAS**

President Joe Nuvolini called the meeting to order at 9 a.m. Ann Titus moved to approve the minutes of the last meeting, and the motion was carried.

### OFFICER REPORTS

Treasurer Jim Way reported we had \$5801.41 in savings, \$795.92 in checking, for a total of \$6598.33.

### OLD BUSINESS: None

### NEW BUSINESS

Joe Nuvolini has been experimenting with the demo edition of Windows 8, and he had some suggestions for those who also wanted to try it out. He said to put the desktop tile in the upper left corner to ease operation. Some programs (check with Joe if you wonder which ones) can't upgrade or install over Windows 8. Bill Everett said John Dvorak, an expert who knows what's what with computers, said Windows 8 is an unmitigated disaster. I felt a warm glow when I heard that, for when I saw the sales pitch for Windows 8 that was our program in February, I was astounded Microsoft had learned nothing from the Vista fiasco and had created a new system that was even worse. In my haze of emotional upset that day, I stopped in at Office Max on my way home and ordered a ribbon for my typewriter.

### ANNOUNCEMENTS

Dorothy Bagenstos has been ill but is recovering. We wish her the best. We were told former president Gene Bagenstos and Dorothy celebrated their 60<sup>th</sup> wedding anniversary.

### **[Continued on page 2](#page-1-0)**

### **In This Issue** Articles

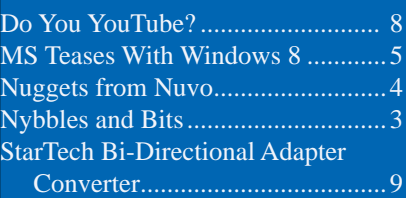

# P\*PCompAS

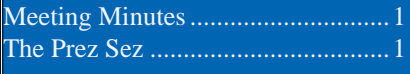

<span id="page-1-0"></span>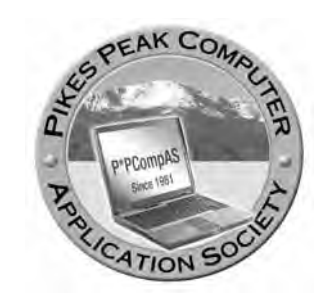

**Officers President: Joe Nuvolini** *nuvo@nuvolini.com*

**Vice President: Bonnie Snyder** *bonniels21@gmail.com*

**Secretary: Pat Krieger** *pkrieger@earthlink.net*

**Treasurer: Jim Way** *beckynjimway@comcast.net*

# **Staff**

**APCUG Rep/Webmaster: Joe Nuvolini Editor: Greg Lenihan Librarian: Paul Major Membership: Ann Titus**

# **Committees**

**Hospitality: Pat Krieger Programs: Bonnie Snyder Publicity: Bonnie Snyder Nominating: Bill Berkman**

# **Board of Directors**

**Joe Nuvolini Gene Bagenstos Bill Berkman Toni Logan Norm Miller**

### **[Meeting Minutes \(Continued from page 1\)](#page-0-0)**

Norm Miller and his wife celebrated their 66<sup>th</sup>, but Norm said in his mind it was their  $70<sup>th</sup>$ , for his wife waited for him 4 years when he was in the service. It's obvious she knew a good man when she saw one. Congratulations to both couples.

Ilene Steinkruger has been in touch with Dave Hughes. You remember him from the excellent program he gave us some time back concerning both his fantastic experience with providing computer service in remote regions and his work with the Old Colorado City Historical Society, which he founded. If any of you have information about the West End, his son gave Ilene a letter urging our members to go to the site <david@ oldcolo.com> and select "ADD HISTORY". Ilene also suggested the Web site **davehugheslegacy. net**[. Dave's son also suggested](http://www.davehugheslegacy.net)  those interested in the history of this region go to Google and enter "Irving Howbert Memories" where you will be offered the choice to the link "Hughes Collection" Memories of a Lifetime in the Pikes Peak Region."

# AROUND THE ROOM

**Joe Nuvolini** said magicJack offers half price for a year of service for users, which would be about \$39. He mentioned the router, etc., necessary for the new magicJack and said he couldn't get it to work. Joe, always up on new technology, gave a preliminary description of helpful new devices for cellphone cameras and other application (Starfish, etc.) that he will describe in depth in an article in this issue.

**Norm Miller** said Charley

Kunz, one of our former presidents who wrote software back in the packet days, is in the Air Force Academy hospital. Norm, always one who finds programs with global applications and what's more, gets them at fire-sale prices, now has CAD programs in Russian, French, and German. Original price: \$1000. He got them for \$100. He said he was uneasy about downloading these foreign programs, but he had no problems. He also said he has the new Skype and has been getting queries on whether he liked it, plus much advertising. He said it is hard to turn off.

**Bill Everett** talked about the drawing program Visio, which he said was easy to use and has many helpful symbols. John Pearce also likes this program and said it has lots of symbols free for downloading. See either one of them for more information.

**Chuck Harris** graduated from the University of Maryland. He and his wife were in Portland last month. She decided to give Facebook another chance (you remember the trouble she got into with her first experience with Facebook) and was chagrined when someone on Facebook asked her something about the UofMaryland. Remember the warnings about the lack of privacy on Facebook given to us by the two airmen ITs at a previous meeting.

**Jim Miller** said the cover could cause trouble with a Kindle.

**John Pearce** said he has a Kindle reader on his PC but does not own a Kindle. He is trying to get Kindle functions on his PC but he can't.

**[Continued on page 6](#page-5-0)**

**The Pikes Peak Computer Application Society newsletter is a monthly electronic publication. Any material contained within may be reproduced by an nonprofit user group, provided proper credit is given to the authors and this publication, and notification of publication is sent to the editor. Any opinions contained in this newsletter are made solely by the individual authors and do not necessarily reflect or represent the opinions of P\*PCompAS, its officers, or the membership. P\*PCompAS disclaims any liability for damages resulting from articles, opinions, statements, representations or warranties expressed or implied in this publication.**

**P\*PCompas welcomes any comments, letters, or articles from members and non-members alike. Please send any articles to the editor (see last page for address). The editor reserves the right to reject, postpone, or edit for space, style, grammar, and clarity of any material submitted.** 

World IPv6 Launch occurred on June  $8<sup>th</sup>$ . Press reports suggest a higher level of participation in this year's event and it was more successful than last year's World IPv6 Day. In the last week or so of May, my Comcast Internet connection started to successfully connect with **<http://ipv6.google.com>**, which is a site Google created with only an IPv6 address.

Attempting to connect to the IPv6 Google site was not successful on my Windows XP machine because IPv6 is not enabled. Firefox and Internet Explorer report a Not Found error. Tracert is unable to resolve the name as shown below.

```
Microsoft Windows XP [Version 5.1.2600]
(C) Copyright 1985-2001 Microsoft Corp.
c:\>tracert ipv6.google.com
Unable to resolve target system name ipv6.google.com.
```
My Windows 7 machine connects just fine as shown by the tracert below. It appears Comcast is supporting native IPv6 rather than using a tunnel, although I could be wrong.

**Nybbles and Bits by John Pearce, P\*PCompAS**

```
Microsoft Windows [Version 6.1.7601]
Copyright (c) 2009 Microsoft Corporation. All rights reserved.
C:\>tracert ipv6.google.com
Tracing route to ipv6.l.google.com [2607:f8b0:400f:801::1013]
over a maximum of 30 hops:
  1 1 ms 1 ms 1 ms 2601:1:9500:1a:c2c1:c0ff:fea6:313c
     18 ms 19 ms 30 ms 2001:558:6040:37::1<br>32 ms 9 ms 10 ms 2001:558:1c2:25::1
  3 32 ms 9 ms 10 ms 2001:558:1c2:25::1
  4 21 ms 14 ms 15 ms te-0-4-0-5-ar02.denver.co.denver.comcast.net [2001:558:1c0:9d::1]
  5 15 ms 14 ms 14 ms pos-0-11-0-0-cr01.denverqwest.co.ibone.comcast.net [2001:558:0:f7a7::1]
  6 17 ms 49 ms 46 ms pos-3-13-0-0-cr01.denver.co.ibone.comcast.net [2001:558:0:f640::1]
       7 45 ms 19 ms 13 ms 2001:558:0:f882::2
  8 16 ms 12 ms 13 ms 2001:559::55e
  9 15 ms 13 ms 13 ms 2001:4860::1:0:7a4
                        10 17 ms 66 ms 25 ms 2001:4860:0:1::593
 11 36 ms 13 ms 13 ms den03s06-in-x13.1e100.net [2607:f8b0:400f:801::1013]
Trace complete.
```
There are a fair number of websites with both IPv4 and v6 addresses. The website **[ipv6.google.com](http://www.ipv6.google.com)** has only a v6 address so it makes a good site to test your v6 functionality. Yahoo published the URL **help.yahoo. [com/us/yahoo/ipv6](http://help.yahoo.com.us/yahoo/ipv6)** as a v6 only site for World IPv6 Launch. That site is now redirected to a different page, and at the moment, I cannot confirm the new page is an IPv6 only address.

If you are running Windows 8, Windows 7 or Windows Vista, IPv6 is already installed and activated. You can access IPv6 without making any configuration changes to your PC. Try the tracert above or try accessing either of the two websites just to see what happens.  $\odot$ 

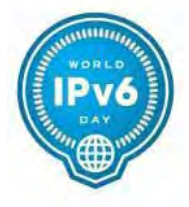

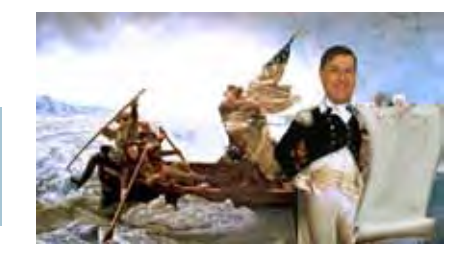

Here's a tip for Dish Network subscribers. For some time I had been aware of a horizontal overscan in my Sanyo LCD HDTV. It made no difference which picture shape I selected on the Sanyo remote control. I lived with the problem for some time, and then decided to call Sanyo. They said to contact Dish Network and have them adjust my screen aspect ratio. I called Dish and the tech directed my attention to the asterisk button at the bottom left on the Dish remote control. You will note that above this key it says "FORMAT." I pressed this button and found that it cycles through Normal, Stretch, Partial Zoom, Zoom, and Gray Bar. Apparently, I had unwittingly selected Stretch at some time.

I cycled back to Normal and my problem was resolved. Live and learn! I recently stopped by PCR

Manufacturing to get some technical advice. While discussing hard drives,

John recommended that we should abandon diskbased hard drives and switch to solid state hard drives. They are much less prone to failure. They are a bit pricey, running about a dollar per GB. Something to think about when building a new machine.

The final numbers are in for this year's CES. The Consumer Electronics Association (CEA), owner and producer of the International CES®, today announced that 3,319 exhibitors from around the globe unveiled new technology products at the 2012 International CES, a 22 percent increase over last year's show. A recordnumber of international professionals – 35,734 – attended the show from more than 150 countries,

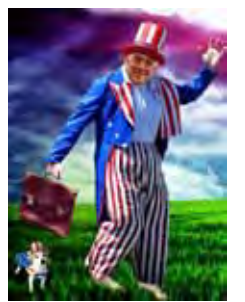

*Nuggets from Nuvo by Joe Nuvolini, P\*PCompAS*

representing an increase of 13 percent over last year. An independent audit, performed by Veris Consulting, LLC, confirms CES's status as the world's most important technology

event and North America's largest annual tradeshow of any kind.

The 2012 International CES, held January 10-13, 2012, in Las Vegas, NV, spanned 1.86 million net square

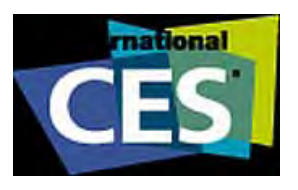

feet of exhibit space and welcomed a record 156,153 industry professionals

overall. After the United States, the top 10 countries represented in terms of attendance were Canada, South Korea, Japan, China, Mexico, United Kingdom, France, Taiwan, Germany,

and Brazil.

"The 2012 International CES was the largest in show history and was bursting with innovation as the world's most important technology event," said Karen Chupka, senior vice president, events and conferences, CEA. "These record-breaking audit results confirm that CES continues to be the must-attend event that unites the global technology industry, including Fortune 500 executives, retail buyers, content producers, entertainment executives, venture capitalists, engineers, government officials, and media from every corner of the world."  $\odot$ 

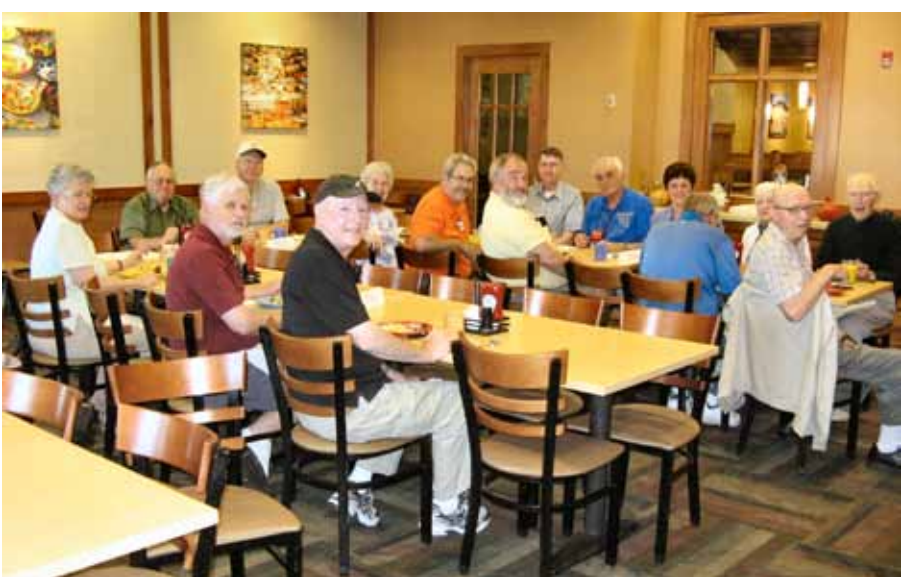

**The June monthly breakfast coincided with the first day of Spring Spree at Memorial Park. I don't know how many of the digerati fueled up at the Country Buffet before the annual event, but no one left hungry.**

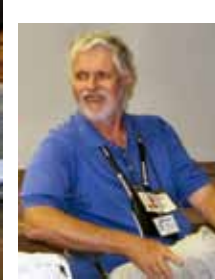

**Our club mourns the loss of member Bill Everett who perished at his home during the Waldo Canyon fire a week after the breakfast.**

# <span id="page-4-0"></span>**Microsoft Teases Users with Windows 8 Preview and Upgrade Offers**

*Published with permission from Ira Wilsker, Golden Triangle PC Club, columnist for The Examiner, Beaumont, TX*

### WEBSITES:

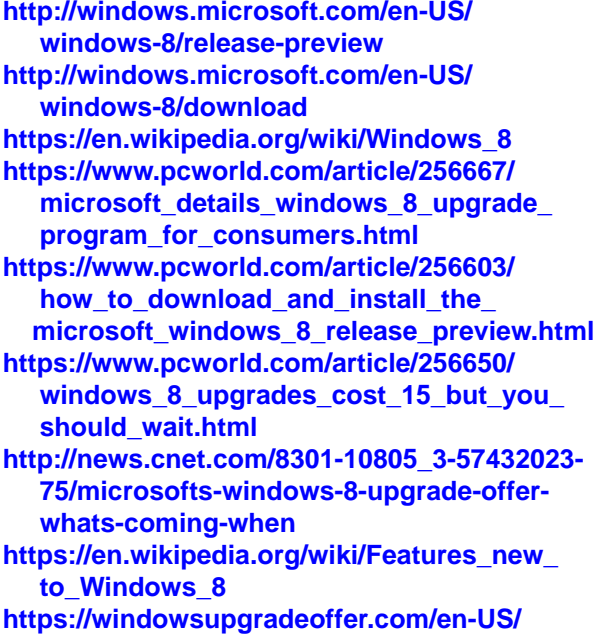

It has been about three years since Microsoft released its very popular Windows 7, intended both as a full release product and as an upgrade for the problem-prone and controversial Windows Vista. Now, Microsoft has simultaneously released a free "Microsoft Windows 8 Release Preview" as well as a nominally priced Windows 8 upgrade offer for anyone purchasing a new Windows 7 PC, as of June 2.

While there are always users who want to be early adopters, and be among the first to use something new, there are always laggards who want to wait until a new software product or operating system has been out for a while. The new Windows 8 is not a simple upgrade of Windows 7, but as stated by Wikipedia, "Windows 8 has been "re-imagined from the chipset to the user experience" to connect more with the user. It features the Metro interface that is designed for touch screen input similar to that in Windows Phone and on the Xbox 360." A companion version of Windows 8, currently named Windows RT, is explicitly designed to support the ARM processor, the primary processor used in many smart phones, tablets, and other portable computing devices.

Windows 8 will offer a lot of features that are not currently available in Windows 7 and earlier

versions of Windows. According to a Wikipedia posting "Features New to Windows 8" (**wikipedia. org/wiki/Features\_new\_to\_Windows\_8**),

"Windows 8 is expected to include several new features, including native USB 3.0 support, Microsoft Account Integration, the Windows Store, the ability to run from USB flash drives with Windows To Go, and easier system restore options, among others." The video display on Windows 8 is explicitly designed for the newer wide screen 16:9 monitors. Another feature currently common on Apple and Android powered devices is an "App Store" where users can purchase and directly download software for their devices; Microsoft, seeing a potential massive and continuous revenue stream, will be offering a "Windows Store" where developers can publish their new "Metro Style" (optimized for Windows 8) applications for machines running Windows 8. According to Ted Dworkin, a Partner Director of Program Management on the Windows Web Services team (quoted in Wikipedia), "... the Windows Store will be the only means of distributing Metro-style apps to users to allow Microsoft to scan apps for security flaws and malware."

This new "Metro Style" desktop is designed to work equally well using the more traditional mice and keyboards, as well as the newer touch screen technology. Rather than the traditional Windows Orb or start button, traditionally displayed in the bottom left corner of the monitor screen, Windows 8 will offer a "Start Screen" with live icons, called application tiles. This new start screen is opened by pressing the Windows key, or a start button. One of the application tiles will be "Desktop" which will open up a traditional appearing desktop on the screen. When configured, the new start screen will display the registered user's name and photo (or avatar).

Enhanced security is one of the benefits cited for users of Windows 8. Possibly the first security enhancement that users may notice is that the user can access the computer via a four digit PIN, rather than a more traditional password. While currently used on many smart phones and tablets, the PIN logon will also be available on laptop and desktop computers. Another method of enhanced security and authentication is what Microsoft is

### <span id="page-5-0"></span>**[Microsoft Teases \(Continued from page 5\)](#page-4-0)**

calling a "Picture Password", where users perform manual gestures, such as tapping on a selected picture or image, or tracing common shapes (lines or circles) on the screen. An incorrect gesture will refuse access to the computer, and the user will be locked out of the computer after five consecutive unsuccessful Picture Password attempts; access can be restored by correctly entering the correct password as text.

In Windows 8, major changes have been made to common Windows features that many of us are currently familiar with. The new taskbar on Windows is fully configurable, and can selectively span multiple monitors, now that users with multiple monitors have become common. While connected to a single computer, multiple monitors can share the same wallpaper or each have different wallpaper. While there is no orb or start button on the taskbar, clicking on the bottom left corner of the screen will open the start menu, just as if there was a start button at that location. Windows Explorer, the ubiquitous file manager, will have a command ribbon at the top, similar to the ribbon used on newer versions of Microsoft Office, but each selection will display a selection of context sensitive choices. The Windows Task Manager has been changed in Windows 8 to include color

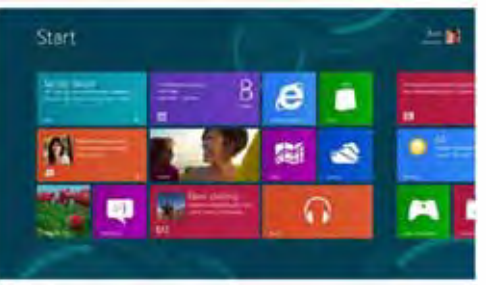

coding of running processes, improved monitoring and display of hardware performance, a new tab displaying the applications loaded at startup (similar to the old msconfig - startup feature), and other improvements. Windows 8 will offer native support to the latest USB 3.0 devices, offering much faster transfer speeds and improved functionality, including an option for the operating system and key files to be installed on a bootable USB 3.0 device. Many current Windows users complain about the long boot times in the legacy versions of Windows, but Windows 8 will offer a quicker and faster boot, because Windows 8 saves the kernel's memory to the hard drive when the computer is shut down, similar to what current computers do when the "hibernate" option is selected, reloading it when the computer is booted.

#### **[Continued on page 8](#page-7-0)**

#### **[Meeting Minutes \(Cont. from page 2\)](#page-1-0)**

**Ilene Steinkruger** wonders why her desktop computer gets refreshed all the time and flashes. Does it have something to do with Chrome? No one could solve the mystery.

**Bill Everett** needed a way to manage tools he wanted to take on his trip to Texas. He found the ideal solution in a travel bag meant for toiletries, which he brought in to show us. Bill said all Texas drive-ins have Wi-Fi.

**Toni Logan** contributed to the American economy by buying a Ford truck. Way to go, Toni!

**Steve Jordan** said his wife wants a DVD movie maker program. He asked if anyone knew of a free one. Norm Miller said there are some fine ones available although they are not free. He recommended Pinnacle and especially Avid, because Avid is easy to use. He said there is a learning curve with all of them. Joe Nuvolini recommended Nero (also not free) and said it is good for CDs, music, and videos. Ann Titus said she had information on a program that can do videos and insert stills. She said she would send Steve the information.

**Jeff Towne** told us about Keyfinder, which tells all the Windows and Office keys for your installed software. Free. He also related that he was looking for socks on the Internet and soon after got a computer full of ads for socks on Facebook and MySpace. Are you still under the illusion that you have privacy on the Internet?

**Jim Miller** has Windows 7 and the defragger aborts halfway through. This set off discussion on whether Windows 7 continuously defrags or if it is necessary to set defrag with Windows 7. Joe says

he regularly defrags, some said they don't. Later, Jeff Towne, who presented our program, suggested defragging, so do it at least once in a while. If anyone resolved Jim's problem, I missed it. Check with Jim if you have a like problem to see if he was able to fix it by applying advice he received.

**Dave Guevara** said the Android system is flourishing and wondered where it is going to go, as smart phones and other devices use the Android system. He said Android is phenomenal if we learn how to use it and wondered where we can learn how to use it.

**Ann Titus**, one of our experts on organizing photos, talked on how to group photos, then use Photoshop 3, and once this is done, you may have to use Format Factory to convert from WMF to FLV in order to put everything on DVD flik. All free downloads.

**[Continued on page 7](#page-6-0)**

### <span id="page-6-0"></span>**[Meeting Minutes \(Continued from pg. 6\)](#page-5-0)**

PROGRAM Jeff Towne (JeffsComputerServiceCS.com) 719-574-8505, Cell: 719-439-2789

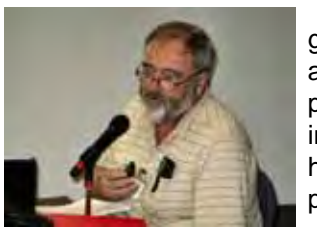

Jeff gave us a superb program in that he had practical

information and advice everyone can use, and it was presented in an interesting and easy to follow manner. Jeff, like some of our other experts, has worked with computers for many years, in his case starting with punch cards. He gave us so much information in this report I shall be able to include only a partial list of the topics covered in his talk.

Jeff said in his opinion Windows XP will last longer than the planned stopping of support on April 8, 2014, because too many offices have XP and users like it.

A free alternative to Microsoft Office is OpenOffice/Libre Office.

To read PDF files, you need Adobe Reader, which is free. This is a prime target for hackers, so always accept the updates and update often. For a good alternative to Adobe Acrobat, which can read, create, and update PDF files, install Bullzip Printer (**http://www.bullzip. com/products/pdf/info.php**). Free.

Always accept Microsoft, Adobe, Java, and Media Player updates. In fact, always accept updates unless you don't know the program. Check for updates often on any software that accesses the Internet.

He said to call Centurylink to ask them to lower their charges. (I did, but it didn't work because I was told I already had a special discount. They tried to sell me insurance for \$4.99 per month that would pay half the charge for a

tech to come out if I had a problem. They charge \$85 for a house call, plus an hourly fee not covered by the insurance. For \$12.99 a month [\$156 per year] they cover the full \$85.) Jerks.

Viruses: If you have a virus checker and it is out of date, it is useless. You need a current one. Set it up for automatic e-mail protection and virus definition updates and an automatic scan of your hard drive weekly. A catch: most schedule auto scans at 2 a.m., so if your computer is off then, it never gets a full scan. Change the time. Centurylink offers free Norton, but you must go on line to download it. Malwarebytes removes viruses but does not run in the background. You can run it in Safe Mode. Run a scan weekly or set up auto scans. Beware of fake virus alerts. If you get one that doesn't say the name of your virus checker, it is a scam. Immediately shut down, unplug the modem, and scan for viruses. If your friends don't have virus checkers, you can get a virus from them and other Websites. Some people don't put a password on their wireless system; everyone should.

- Be careful of public Wi-Fi; do not autoconnect, connect manually. Use the exact spelling of a network name; for example, Starbucks25: Starbuck25 is evil. Secure sites are not really secure.
- • To send small pictures on the Web, use Picasa!, which reduces pictures to 50k each.
- Irfanview is better than Windows viewer.
- Jeff leaves his computer on all the time. XP uses standby mode; Windows 7 uses hibernate.
- Remember e-mail is not secure; government organizations may have access to your e-mail.
- Unknown sender: Delete, and NEVER OPEN

### ATTACHMENTS.

- Delete cookies often.
- Delete history often.
- • Always put something in the subject line of an e-mail.
- • If sending e-mails to many, use BCC so you don't spread addresses all over the place.
- Jeff says registry cleaners do not improve performance unless you are having real problems.
- Delete unnecessary files and empty the recycle bin. When you simply "empty the Recycle Bin," the file is still not deleted. The file directory removes only the file name. Go to Start ->Accessories->System Tools-> Disk Cleanup. The space the file takes on the hard drive now can be reused.
- Hard drive crash: Sometimes can get data off and onto a flash drive or CD. Cost about \$50.
- If the computer crashes and you don't have the original installation CDs, you may be able to order online with the computer maker and serial number. They cost \$15–25 per set.
- If the computer or Internet acts up something terrible, shut down, wait a while till its nerves and yours settle down, then restart. Sometimes that's all it takes.

Thank you, Jeff, for a wonderful program. We deeply appreciate your good advice.

# DRAWING

Scanner—Harvey McMinn 16-port switch—Bill Everett Hub—John Eure Hub—Chuck Harris Windows 7 book— Bill Kennedy. ☺

# **Do You YouTube?**

**by Elaine Szaniszlo, Editor, Northeast Ohio PC Club, Nybbles & Bytes, www.neopc.org**

<span id="page-7-0"></span>I had always thought that YouTube was a site that had lots of fun videos. Well, it does, but read on!

I was on a trip recently and the fuses blew on the car power outlets. We needed to replace the fuses as our plug-in GPS would

not work otherwise. Of course, everyone knows the fuse box is located under the dashboard, right? But did you know some cars have another fuse box under the hood? We found that out on youtube.com. We typed in the car make, model and year, and fuse box, and up

came a very nice video showing where the fuses were in the engine compartment, how to get the cover off and showed there was a fuse puller included (a very useful tool, indeed!). Now we would never have known that.

**[Continued on page 9](#page-8-0)**

### **[Microsoft Teases \(Continued from page 6\)](#page-5-0)**

Some of the other features and enhancements in Windows 8 include a variety of apps (applications) that are powered by Microsoft's Bing, and include real-time news and sports, as well as travel information. The new version of Windows also offers improved apps for managing e-mail, photos, and social apps, as well as more parental controls for increased family computing safety and security. The newly released version of Internet Explorer 10 offers enhanced touch support for devices equipped with touch screen input.

If anyone would like to try Windows 8 for free, the Windows 8 Release Preview is currently available for download from Microsoft at **windows. microsoft.com/en-US/windows-8/download**.

The download is huge; several gigabytes in size. Gizmo, on TechSupportAlert.com warns, "It's still a multi-gigabyte download. It's still best kept off your main PC, if only because it'll destroy your recovery partition and thus make it difficult to return to your previous OS when you've finished trying it. So don't bother with the download unless you have a spare machine to try it on, or you know how to create virtual machines." Also, prior to installing the Windows 8 Release preview, be sure to do a full backup of all programs and data on your computer, because there have been reports published that the Release Preview wiped out installed programs and other applications, but did not delete any data files. If I were to install this Release Preview, I would create an image backup of my current hard drive, such that I can restore my computer to its current state if need be. Because this is a pre-release version, it still may be bug infested, and not all features may be fully implemented or functional. Good practice says that pre-release and beta software should never be used on a production computer, as there is a dearth of information on reliability and

compatibility.

While this Release Preview is free, it does have a finite life, with an expiration date of January 16, 2013. Any user of this Release Preview will either have to purchase and install Windows 8 prior to that date, or reinstall the previous operating system by January 16, as the Windows 8 Release Preview will cease to function. The system requirements for this Release Preview are modest, with most modern PCs being capable of running Windows 8. Windows 8 requires a minimum of a 1 GHz processor, 1 GB of RAM for the 32-bit version and 2 GB for the 64-bit version, 16 to 20 GB of available hard drive space, and a graphics card that supports DirectX 9 with a WDDM driver.

Microsoft is offering anyone who purchases a new PC with Windows 7 between June 2, 2012 and January 31, 2013 an opportunity to purchase a Windows 8 upgrade when it becomes available, probably later this year. For a fee of \$15, those with an eligible Windows 7 PC, regardless of the version of Windows 7 installed (other than Windows 7 Starter Edition), will be able to purchase and download an upgrade to Windows 8 Pro. This upgrade version must be purchased and downloaded by February 28, 2013. In order to take advantage of the many new features and power of Windows 8, the major PC manufacturers are starting to produce desktops, laptops, tablets, and other devices that can better utilize Windows 8. Many of the current crop of Windows 7 PCs will be able to upgrade to Windows 8, but may be lacking the hardware features to fully benefit from Windows 8. Some industry pundits write that if you really want Windows 8 to wait a while for the next generation of hardware; but if you cannot wait and want a proven and mature operating system, get a Windows 7 device now. I fully concur with this logic.  $\odot$ 

### **StarTech Bi-Directional Adapter Converter by Joe Nuvolini, P\*PCompAS**

<span id="page-8-0"></span>With the advent of SATA hard drives, you may find a time when you have to install a SATA drive in your old computer that only has IDE controllers.The StarTech Bi-Directional Adapter Converter allows you to install a SATA drive on a system with IDE headers or an IDE drive on a system designed for SATA drives. One end of the device

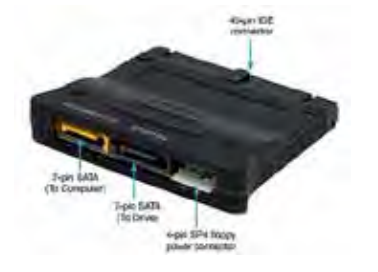

has a female IDE connector. The other end has two SATA connectors (one black and one orange), a 4-pin male SP4 power connector (the power connector used on floppy drives), and two DIP switches for setting the SATA drive as master or slave on an IDE system.

If you are installing a SATA drive to an IDE system, the IDE connector plugs into the IDE header

on the motherboard. Set the DIP switches on the converter to master or slave. Connect the 7-pin SATA cable from the black "To Drive" connector on the converter to the hard drive. Next, connect power to the hard drive from the computer power supply. Finally, connect an SP4 floppy power connector from the power supply to the converter. You should be all set.

If, on the other hand, you want to put an IDE drive into a SATA system, here's how you do it. The DIP switches do not matter for this operation. The 40-pin female IDE connector plugs into the IDE drive. Connect the 7-pin SATA cable to the orange "To Computer" connector on the converter and the other end to the SATA connector on the motherboard. Plug a molex power connector from the power supply to the hard drive, then connect an SP4 floppy connector to the device as outlined above. The package includes the converter, one SATA cable, one SP4 to LP4 (molex) Y connector, in case you don't have a spare SP4 connector to use.

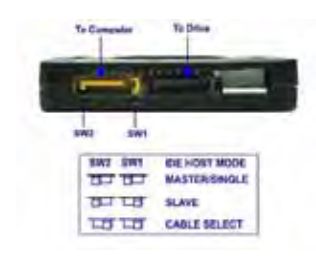

This has an SP4 connector on one end and a male and female molex connector at the ends of the Y. The price varies but I found the product on Amazon for as low as \$11.70. The only downside to this device is that if you are installing a SATA drive on an IDE system, you will be limited to one hard drive on the IDE header you use for the SATA drive. If you have two hard drives, then the second hard drive would have to be connected as master or slave along with your CD/DVD drive using the second IDE header. You can find the spec sheet for this product at: **http:// sgcdn.startech.com/005329/ [media/sets/PATA2SATA3\\_Manual/](http://sgcdn.startech.com/005329/media/sets/PATA2SATA3_Manual/PATA2SATA3.pdf) PATA2SATA3.pdf.** ☺

# How complicated social media is now *[YouTube \(Cont. from page 8\)](#page-7-0)*

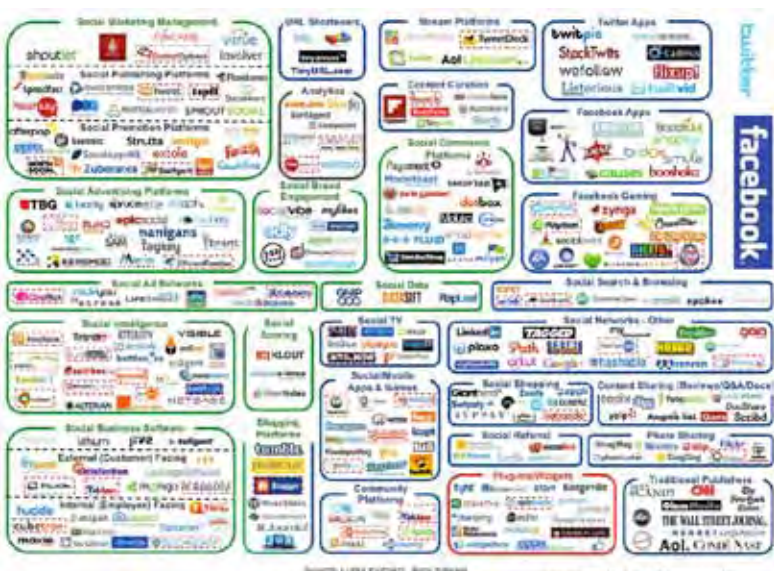

**Source: http://www.businessinsider.com/social-media-marketing-landscape-complicated-2012-5?utm\_ source=twbutton&utm\_medium=social&utm\_campaign=advertising**

A friend told me he was going to replace a garbage disposal. He went to YouTube. Again, there was a detailed video explaining how to do that. Other ambitious folks I know have used YouTube to get videos on repairing clothes washers, too.

I used YouTube once to get some cooking information, but never realized the wide scope of informative videos that was available. So the next time you want to solve a problem or get information on any do-it-yourself project, check out YouTube. It may make YOU happier.  $\odot$ 

**P\*PCompAS Newsletter Greg Lenihan, Editor 4905 Ramblewood Drive Colorado Springs, CO 80920 e-mail: glenihan@comcast.net**

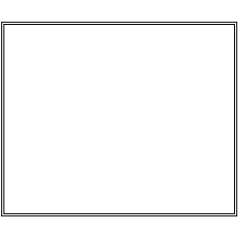

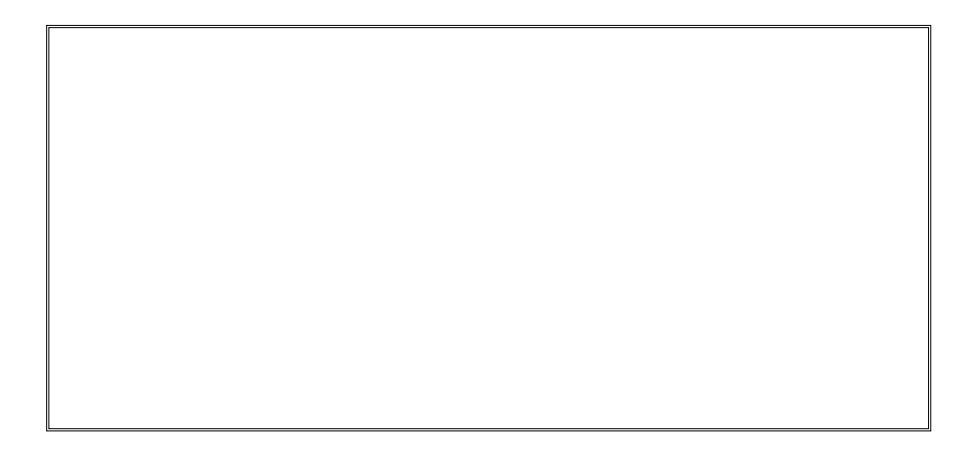

# **Coming Events:**

**Next Membership Meeting: 7 July, beginning at 9 am (see map below for location) Next Breakfast Meeting: 21 July, 8 am, Country Buffet, 801 N. Academy Blvd. Newsletter Deadline: 21 July.** 

**Check out our Web page at: http://ppcompas.apcug.org**

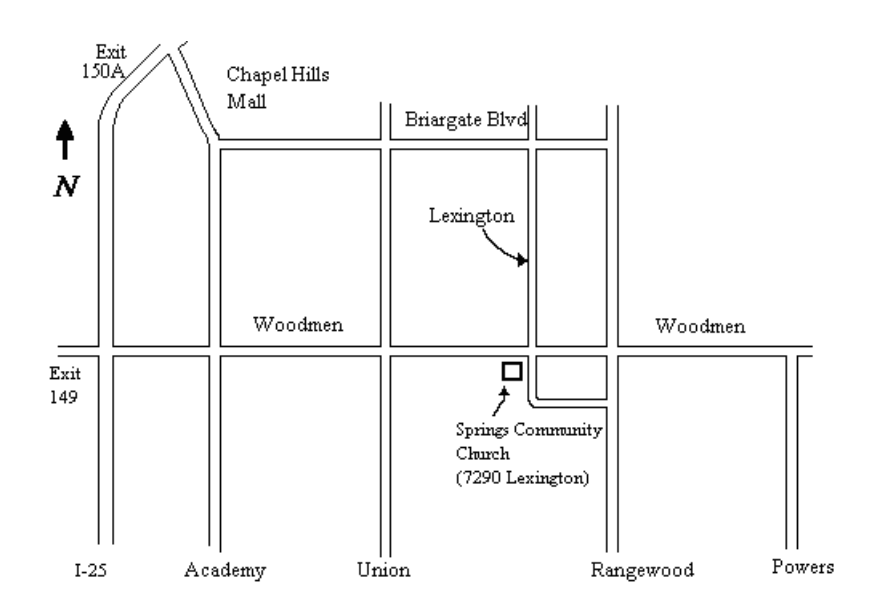